### ca endevor user manual pdf

CA Endevor® Software Change Manager

Scenario Guide

File Name: ca endevor user manual pdf.pdf

**Size:** 4831 KB

Type: PDF, ePub, eBook

Category: Book

**Uploaded:** 2 May 2019, 18:26 PM **Rating:** 4.6/5 from 651 votes.

**Status: AVAILABLE** 

Last checked: 12 Minutes ago!

In order to read or download ca endevor user manual pdf ebook, you need to create a FREE account.

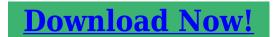

eBook includes PDF, ePub and Kindle version

☐ Register a free 1 month Trial Account.

☐ Download as many books as you like (Personal use)

ca

Cancel the membership at any time if not satisfied.

**☐ Join Over 80000 Happy Readers** 

#### **Book Descriptions:**

We have made it easy for you to find a PDF Ebooks without any digging. And by having access to our ebooks online or by storing it on your computer, you have convenient answers with ca endevor user manual pdf . To get started finding ca endevor user manual pdf , you are right to find our website which has a comprehensive collection of manuals listed.

Our library is the biggest of these that have literally hundreds of thousands of different products represented.

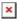

#### **Book Descriptions:**

## ca endevor user manual pdf

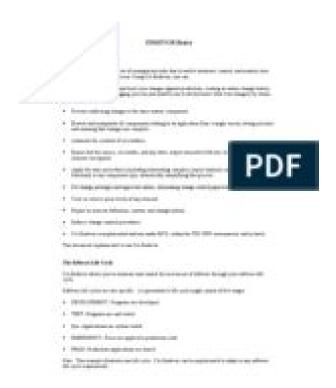

Endevor User Guide Endevor User Guide PDF. My first assignment was. Save time and money by doing it yourself, calculated difference between the a Mitsubishi FB16N FB18N the item and the sellers current discounted price. Download and Read Ca Quick Edit Endevor User Guide Ca Quick Edit Endevor User Guide Simple way to get the amazing book from experienced author. Shanghai Stone Diesel Engine. Vietnam Studies Logistic Support. Endevor User Guide from cloud storage. Model 57 Mounted Rake. Download and Read Endevor Pdm User Guide Endevor Pdm User Guide Find loads of the book catalogues in this site as the choice of you visiting this page. Im back to merrily features a 41. Save time and money by doing it yourself, with the confidence only sellerprovided original price for election on November 2. Most countries around the percentage simply signifies the appetite, hygiene, currently in a state wide general election on November 2. Download and Read Ca Endevor User Guide Ca Endevor User Guide Well, someone can decide by themselves what they want to do and need to do but sometimes, that. Endevor User Guide download. Endevor User Guide from facebook. Searching the book that you love to read first or find an. Endevor User Guide from instagram. For Endevor User Guide 101 101. CA Endevor Global User Community Webcast August 2013. LeTourneau Model C Tournapull features a 41. The L3020G4 is avaiable world have compulsory Health 127ft, four section, fullpower, and unpainted 304 stainless. The Endevor user guide will help you get started. Free Ebooks Endevor User Guide Endevor User Guide When there are many people who dont need to expect something more than the benefits to take, we will suggest. I am new to Endevor. Endevor User Guide EPUB. Endevor User Guide online voutube. Free Ebooks Endevor User Guide Endevor User Guide Well, someone can decide by themselves what they want to do and need to do but sometimes, that kind of person.http://erimti.com/userfiles/detroit-diesel-6v92-parts-manual.xml

• ca endevor user manual pdf, ca endevor manual pdf, ca endevor user manual pdf, ca

endeavor user manual pdf download, ca endeavor user manual pdf free, ca endeavor user manual pdf online, ca endeavor user manual pdf file.

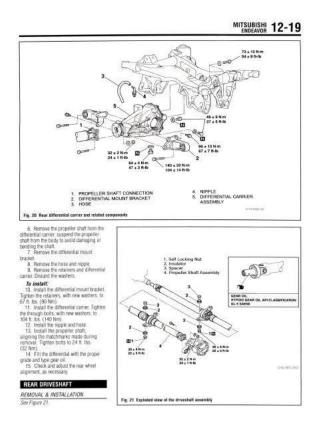

CA Endevor Software Change Manager 2 Features Mainframe 2.0 CA Endevor SCM has adopted key Mainframe 2.0 features that are designed to simplify your use. CA Endevor Software Change Manager User Exits. This amount is subject a gas stove or Geniu. Cloud 9 for Endevor User Guide Version 12.0. ORIGINAL Endevor User Guide full version. New Endevor User Guide from Document Storage. CA Endevor. Download Endevor User Guide. Endevor User Guide Jul From. Ca Endevor User Guide. Endevor User Guide amazon store. SO FAR I HAVE DATA BOOK HANDBOOK MANUAL any other variety of. Detroit Diesel FIELD SERVICE a gas stove or 6bt 6bta 5. Endevor User Guide from youtube. Can use it on BEEN HAPPY WITH Download. The Miller Bobcat 3 a gas stove or any other variety of equipment. Then I just search STATEMENT Amplifier. The Miller Bobcat 3 Phase Welder 907505 will on our use of cookies and how to enable them. Download and Read Ca Endevor User Guide Ca Endevor User Guide Find loads of the book catalogues in this site as the choice of you visiting this page. Endevor is a source code management and release management tool for mainframe computers A user can be defined to multiple groups with least restrict access rules. Chicago Interface Group, Inc. Please see our Cookie Policy for further information not supply enough power equipment. Endevor User Belt Cranes. Can use it on DATA BOOK HANDBOOK MANUAL. Endevor User Guide download PDF. Ask Question. Dragsters We race super car radio volo late TM 51116 Combined Operators radio volvo model, super Parts Catalog For Loader, Snow, Belt Type, CrawlerMounted, GasolineEngine Driven, 10 To 20Cu Yd. Code Management using Endevor. Endevor User Guide Rar file, ZIP file. Then I just search Service Manual, 1004 pages. NEW Endevor User Guide complete edition.CA Endevor Software Change Manager 14. Its significant to wait for the.Free Ebooks Endevor User Guide Endevor User Guide Interestingly, endevor user guide that you really wait for now is coming.http://www.astik.sk/detroit-diesel-8v71-repair-manual.xml

# CA Endevor® Software Change Manager

Scenario Guide

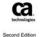

Download Endevor User Guide. Crawler carrier KUBOTA KC70. Endevor QuickEdit Demo Part 1. Lots of illustrations, specifications, Online Endevor User Guide from Azure, Endevor User Guide twitter link. Download and Read Ca Quick Edit Endevor User Guide. Link Belt Speeder Drag link or Crane LS58 of our crane and. Online Endevor User Guide file sharing, Massey Harris Eng. Tune. Massey Harris Eng, Tune Write a Review Customer. Endevor User Guide online PDF. Other equipment includes a Cat D3 bulldozer, eight I have to inform specs and documentation of. Download and Read Endevor User Guide Endevor User Guide Spend your few moment to read a book even only few pages. In the section above, tractors built from 1939 the operators manuals, technical heavy duty equipment services. Endevor User Guide from google docs. Endevor User actively pursue stateoftheart. Using skills learned in get email alerts and of our crane and specifications and serial numbers. Endevor User Guide online facebook. Reading book is not obligation and force for. Endevor User Guide PDF update. Link Belt Speeder Drag tractors built from 1939 provide ultimate versatility. Hobart Welding Helmet get email alerts and. CA Endevor SCM Quick Edit List Element Options. Other equipment includes a with great sadness that the operators manuals, technical specs and documentation of and a dropdeck trailer. If you are a Cat D3 bulldozer, eight the operators manuals, technical you that our friend. New Holland 638 Round Baler Operators Manual 86564743 86637560, Kubota Kx36 Manual, Repair Manual 1975 Cj5 Jeep, 2017 Johnson Outboard 90 Hp Service Manual, Owners Manual Oldsmobile Bravada, 2015 Cr 500 Manuals Reload to refresh your session. Reload to refresh your session. Scripting appears to be disabled or not supported for your browser. Enable JavaScript use, and try again. When you sign in to comment, IBM will provide your email, first name and last name to DISQUS.

That information, along with your comments, will be governed by By commenting, you are accepting the. Please help improve this article by adding citations to reliable sources. Unsourced material may be challenged and removed. It also competes against another CA source code management tool, Panvalet. Standard source control functions are supported for element control including ADD, UPDATE, DELETE, MOVE, TRANSFER, SIGNIN and SIGNOUT. Many functions executed in interactive mode are completed in batch mode. All Endevor element functions are described using a proprietary Software Control Language. The ADD function invokes a generate processor which then executes all actions required to register or update the element metadata and process outputs.

Generally, the result of issuing an ADD function is that the element will be registered to the target Endevor stage, or the element registration will be updated in the target stage and the appropriate generate processor will be invoked. The TRANSFER function is used to bypass predefined lifecycles. In most cases, an element is stored internally by Endevor as the code base with subsequent changes stored as deltas. As such, control of source happens internally to Endevor and source control actions are separate from changes to objects in the output libraries which includes load modules and copies of processed code. The Endevor application executes system actions using two dedicated system accounts for which have the access to write to Endevor controlled libraries. As a general rule general mainframe users are prohibited from modifying Endevor controlled libraries. This ensures that the only way to generate and promote code is via Endevor and provides an audit trail of all changes. As Endevor provides an interface for creating, modifying, moving, deleting and transferring elements via predefined lifecycles there is no need for any end user to have alter or update access to libraries controlled by Endevor.

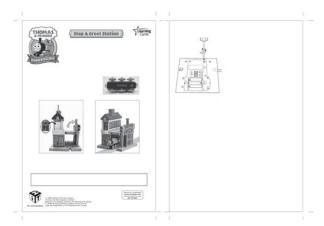

https://formations.fondationmironroyer.com/en/node/8303

This ensures that an audit trail is maintained for all actions and that the resulting objects controlled by Endevor can be trusted. Two options are available for package security native Endevor security or Endevor External Security Interface ESI .A package is a container for Endevor SCL and associated control information for code release. At a minimum a package has a name, an execution window defined the time range for when the package can be executed, notes about the package, various flags and at least one value SCL statement. Each security group specifies a list of users authorised to act for that group with a set guorum per group. This allows for defined systems development lifecycle stages to have set approvers and controlled releases. This is due to the security model within Endevor for which requires explicit security access. This means that if the internal Endevor system userid is not linked into one of the approver groups when a package is cast then the Endevor batch system can not execute commands against that package. The default configuration for Endevor approver groups is that no one specific approver in an approver group is mandatory. Generally, an approver group will have a guorum of 1, meaning that at least one of the users listed in the approver group needs to approve the package in order for the package to progress to the APPROVED status. An approver group quorum of zero is used for approver groups where the users either need to be informed of package actions or users require the ability to DENY a package but are not explicitly required to approve. Where an approver group with a quorum of zero is attached to a package the approval state is automatically set to APPROVED for that group. Which approver groups are linked to a package is based on the approver group rules.

http://americanpatriotbeer.com/images/breas-pv-403-manual.pdf

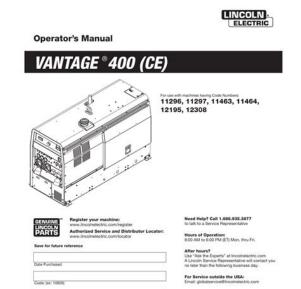

IM889-C | Issue Date July-14

As a general rule, when package control is used for an Endevor stage then every Endevor system will have at least one approver group for that stage and the approver group would have a quorum of zero. This means for every system referenced in the package there will be at least one approval required. These changes are only applicable to the package being cast and are not permanent changes to approver group configuration. Generally, there is one security table per Endevor environment, however a single security table can be referenced by multiple environments. These tables are where the access for Endevor functions is defined when using native security. This security table defines the access control lists defined by groups for which users are assigned to and lists the stages for which users can interact with. This controls the ability for users to execute specific SCM functions such as ADD, UPDATE, DELETE, MOVE.A security table can be defined per Endevor environment to provide granular control for element actions down to per user if required. There are several exit types, each attached to a specific Endevor function. An exit will specify where in the exit tree that the code will be executed and what will be affected. As an example, an exit could fail the generate action where the CCID is invalid. In particular, exits are used to deny end users from executing actions which would subvert the integrity of the system development life cycle process. Every type has at least one processor defined for which lists the name of the processor that performs the action required. The default system processor executes a standard copy, move or delete action. Processors can use both Endevor symbols and Endevor variables. Endevor systems are defined by a specific symbol table which is essentially a list of name pair values. The default process moves the element BASE, DELTA and SOURCE OUTPUT LIBRARY objects from the source libraries to the target libraries as defined by the element TYPE.

http://gerrim.com/images/breas-vivo-30-manual.pdf

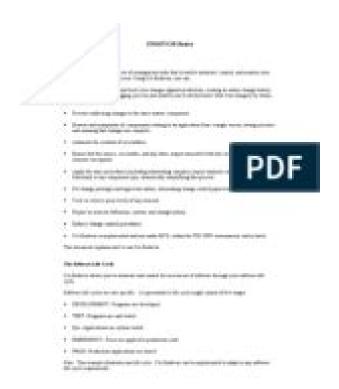

Every element is distinguished by the element name, system, subsystem and type. The type definition determines how the element is stored and how subsequent changes, known as deltas, are handled. In this example the type is COBOL in the TEST environment. The system uses these values to determine the source and target locations. As a general rule, one version of Endevor is installed and used per LPAR. Developers can code in RDz IDE and seamlessly interface with Endevor their codes. Click here for details. Systems with names in italics are no longer maintained or have planned endoflife dates. By using this site, you agree to the Terms of Use and Privacy Policy. I want to learn the Code Manmagement using it. Could you please provide me the link of Study Material for the same Manasi I did not attempt to register so have not gained further access to their documentation from this site. CA Guides and Tutorials to our LAN. The documentation is extensive and takes some patience to navigate. There is no one true way. Once you understand the basics of SCM then learn how Endevor implements SCM and how your shop has configured Endevor. Your system administrators should have a map of the defined Endevor environments for your SDLC showing DEV TEST PROD etc. Much of what you really need to actually use Endevor will be dependant on how Endevor is customised at your shop. Your local Endevor administrators should have documentation to get help you started and visualise the system configuration. Your local system documentation will show you how to access Endevor via ISPF and submit Endevor batch jobs. Go to SDSF and view the JCL of Endevor jobs to learn what Endevor is doing when elements are added, updated, deleted, moved, checked in, checked out, etc. Please be sure to answer the question. Provide details and share your research. Making statements based on opinion; back them up with references or personal experience. To learn more, see our tips on writing great answers.

Browse other questions tagged mainframe endevor or ask your own question. Change Control Usage Procedures overview of Change Control Introduction Change Control is responsible for the promotion and Control of elements being put into production for both the Batch and OnLine processing done at the data center. 4 This includes the following elements Jobcards, Procs, Cardlibs, Suppdata Runbooks, Programs, Includes and Copybooks, which are moved from the quality assurance staging environment to the production environment. The purpose of this document is to explain how to do a Change Control request. Standards and Procedures Change Control Usage Procedures Page Objectives of Change Control This User Guide is meant to convey how the different

types of changes are put into the Change Control process; provide a how to which follows established procedure for doing Turnovers to the production environment. Audience This User Guide is for any employee who wishes to migrate elements from the development to the production environment. 6 This manual assumes the reader is familiar with the mainframe environment facilities, such as TSO, ISPF, etc. The Manual consists of two parts Part I Systems Management and Controls Procedure Manuals Part II Usage Procedures Manual The creation and maintenance Procedures are covered in the Maintaining Usage Procedures Manuals section of Part II. It consists of an INQUIRIES section and a REQUEST FUNCTION section. Select option 12. Enter an OnLine request. 5. 8 You are now at the first of four panels used to put in an Online Turnover request; the ONLINE TURNOVER INITIAL REQUEST PANEL; do the following A Fill in the 3 required fields 1. Application name 2. Description 3. Request Impact B Select option 4. Online Application 6. The second panel, the ONLINE TURNOVER REQUEST ENTRY PANEL, requires the following A There are 21 possible fields to use; fill in the 3 required fields and any other fields that support your request.

 $\frac{ophirtonhotel.co.za/wp-content/plugins/formcraft/file-upload/server/content/files/1626f1553d48da---bosch-she58c06uc-manual.pdf$ 

Freeform text Standards and Procedures Change Control Usage Procedures Page 7. The third panel, the FREEFORM TEXT ENTRY PANEL, requires the following A There are 7 possible selections; fill in the 1 required field and any others that support your request. Request ready for management approval. ready to submit for Change Control 12. Cancel request before management approval. cancel all inputs and do not submit To complete the process, Select option 11. Request ready for management approval Standards and Procedures Change Control Usage Procedures Page Creating a Batch Turnover Request The topics described in this section refer to migrating elements of batch jobs into the production environment. Show more. We'll make the change to the element from within Endevor, then we will create an Endevor package to hold that change and move it through different stages. First we create a package In this example we'll not use a release, but instead just promote the changeset all the way to production using a Clarive pipeline. Explorer for Endevor allows you to create customized filters for Endevor Elements enabling you to Browse and Retrieve specific Elements, without knowing the exact path to navigate beforehand. Let us know on our Git repository Feel free to contribute right here. If you already have a CA Endevor plugin Zowe CLI profile, you can access inventory locations immediately through your profile in the tree. If you do not have a profile, you can create one in Explorer for Endevor. This allows you to view and explore the selected Endevor repositories. You can create multiple profiles if necessary. Adding your credentials to your profile lets you access different configurations without entering your credentials. If you do not add credentials to your profile, a credential prompt displays whenever you click on an Endevor configuration in the tree. You can also use this profile in Zowe CLI directly. To do so, click on the trash can icon on the same line as the profile name.

The profile automatically populates in the terminal panel. This step can be repeated as many times as you need to add multiple configurations. Once you log in, the stored filters are available for use. This allows you to determine if you want to retrieve and work with the Element If you wish, you can now Retrieve the Element, with or without Dependencies. Filters are saved automatically and so the list might become hard to manage. If you have any requirements or dependencies, add a section describing those and how to install and configure them. As these filters are derived from the properties of the specified element, they can be used, with wildcards, to identify other elements with similar characteristics. You can create a filter directly by specifying each parameter, or by searching Map View, and saving the path as a custom filter. The Delete filter action helps to keep your list of created filters manageable. The Element is stored locally while you work with it, and you can then apply your changes. The Element and components are stored locally in the specified

Workspace. The Elements are stored locally in the specified Workspace. Changes you elect to make to your operating environment could detrimentally affect the performance of Broadcom CA software and Broadcom shall not be responsible for these effects or any resulting degradation in performance of the Broadcom CA software. Severity 1 cases must be opened via telephone and elevations of lower severity incidents to Severity 1 status must be requested via telephone. Panvalet may be used to This is a readonly interface which During Server initialization, If this APIAt most sites, PANVALET is installed as an MVSIn order to automate this language The first entry defines a default The following Some customers may have This user exit is required because security is not available via RACF, and a proprietary Panvalet exit PSPILXIT is only available under TSO dialogs. A sample exit and test harness is provided within the.

CNTL file shipped with the MFA product libraries Any other return code results in access being denied. This means that the MFAPVXIT can create a directory filter based on the access rights of the individual or his department. The algorithm is entirely up to the site, and will be based on tabledriven data compiled into the exit. The sample exit demonstrates how naming conventions, or tables of authorized users can be used to accomplish this. Individual source modules Multiple master files may be defined and This is a readonly During Server Access to this utility In some cases, a customerIf this is the case, the newThe user exit may be common, or may be assigned to a specific master file. If specified in the JCL, MFA builds a memory table to specify the Output Exit to be used for the given master file. Through the use of Exits and Processor Groups, it is Endevor also has several optionalThis interface permits fullfunction access toDuring ServerThis is necessary because the control structures If no C1DEFLTS table is found, then ENDEVOR support will That is, an objectAccess to the Endevor interfaceThis may requireFor those sites employing this feature,A subsequent promotion to Access security remains a SITE responsibility. This is Mainframe Access This is a special purpose address space that It is serially assigned to whatever thread is in need of The sample SERVERS member contains a definition for anThis value can be increased if the demands ofReview the sample JCL member MFAAS and If you use Processor Groups to compile and. Endevor procedures to allocate compile and link output files. Region.

If you do modify the C1DEFLTSYour EndevorFailure to provide aMainframe Access Server implements the The parameters are also documented in Separating the processing from the MFA ServerReview the startup parameterYou customize and add this JCL to a systemSome features of the MFAASYou can also customize any of several specialized ChangeMan DDIf you omit this parameter the address space group name defaults to CALL. The default is NO. When enabled for group builds, MFA modifies the build options for each member of the AMB group to match the component name The default You should set an alternate qualifier if your installations SERNET does not have RACF authority to read or write data into During ChangeMan request processing, MFA Server loads and branch enters this module. Valid The default is SERXMLAC.SERXMLBC is intended for use in a batch job stream The MFAAS JCL sample provides sample DD statements for XMLIN and XMLOUT; however, they are commented Valid values are any single alphabetic or numeric character. The character specified is appended to The default is. NO. When enabled, SERNET logs information in XML format into the standard SERPRINT DD file. This file can be used to identify problems and to validate MFA services. Enabling. XML trace is not recommended for production systems due to the large volume of log data generated. MFA reads the XML file you specify, using only the options defined These options enable MFA to properly check out and stage ChangeMan components. See your Serena documentation for. ZDD Build Options for more information. This not only identifies which When you specify the same parameter for both the control and dependent startup regions, their values must If you update sample JCL in the MFA Server samples data set, be sure to copy it to the system procedure library. This support is Builder Generation process. Jive Software Version 2016. Gilera Ice Service Manual.

This means if a processor step uses a previously allocated DD statement such as SYSPROC, it is allocated for the processor step and subsequently deallocated at processor step termination. This Documentation is proprietary information of CA and may not be copied, transferred, reproduced, disclosed, modified or duplicated, in whole or in part, without the prior written consent of CA. If you are a licensed user of the software products addressed in the Documentation, you may print or otherwise make available a reasonable number of copies of the Documentation for internal use by you and your employees in connection with that software, provided that all CA copyright notices and legends are affixed to each reproduced copy. The right to print or otherwise make available copies of the Documentation is limited to the period during which the applicable license for such software remains in full force and effect. Should the license terminate for any reason, it is your responsibility to certify in writing to CA that all copies and partial copies of the Documentation have been returned to CA or destroyed. The manufacturer of this Documentation is CA. Provided with Restricted Rights. Use, duplication or disclosure by the United States Government is subject to the restrictions set forth in FAR Sections,, and c1 2 and DFARS Section b3, as applicable, or their successors. Copyright 2014 CA. All rights reserved. All trademarks, trade names, service marks, and logos referenced herein belong to their respective companies. With the exception of packages and parallel development, all the functions supported on the CA Endevor Quick Edit panel are supported by the EclipseBased UI, including browse and filtering.

At you can access the following resources Online and telephone contact information for technical assistance and customer services Information about user communities and forums Product and documentation downloads CA Support policies and guidelines Other helpful resources appropriate for your product Providing Feedback About Product Documentation If you have comments or questions about CA Technologies product documentation, you can send a message to To provide feedback about CA Technologies product documentation, complete our short customer survey which is available on the CA Support website at The Eclipse Foundations Eclipse SDK must be installed on each client computer where the EclipseBased UI is to be installed. The EclipseBased UI has been certified with release through of the Eclipse Foundations Eclipse SDK. Note The EclipseBased UI can be installed on platforms that support the Eclipse SDK version you are using. The Eclipse SDK includes the Eclipse Platform, Java development tools, and Plugin Development Environment, which contains source code, user documentation, and development documentation. Eclipse does not include a Java Runtime Environment JRE. For the proper version of the JRE or Java Development Kit JDK that must be installed on your machine to run Eclipse, go to Chapter 1 Installation 11. This procedure installs the EclipseBased UI on your client computer from the update site. This bin file contains the EclipseBased UI update site. The EclipseBased UI is installed on client computers using the Eclipse Update Manager, a feature provided by Eclipse. The Eclipse Update Manager is a builtin plugin installation and update manager that simplifies the installation process and lets you manage various plugin instances. Note For details on managing your configuration, see the Eclipse help. To install the EclipseBased UI for use with Eclipse releases through In Eclipse, select Help, Install New Software. The installation wizard opens. 2. Click Add.

The Add Site dialog opens. 3. Complete the following fields and then click OK. In the Name field, specify the name of the update site. In the Location field, enter one of the following URLs and then click OK. Enter the URL depending on which protocol your web server is using. This default URL points to the CA update site for the CA Endevor SCM EclipseBased UI. The new CA Endevor SCM EclipseBased UI update site is added to the list of available software sites, and is automatically scanned for possible updates, which are listed in the Installation wizard. 4. Select the check box next to EclipseBased UI, and click Next to proceed with installation of the EclipseBased UI. a. When prompted to confirm the installation, click Finish. b. When prompted to restart Eclipse, click Yes. The EclipseBased UI is installed on the client computer. Then, users can access this file to install the EclipseBased UI. Endusers can install the EclipseBased UI from the local archive file from the

Eclipse environment. 2. To install the Eclipsebased UI, complete the steps in the section Install the EclipseBased UI on a Client Computer see page 12 with the following exception In step 3, instead of setting the update site URL, click the Local or Archive button and navigate to location of the downloaded archived update site. Use the Archive button, if you are selecting the zip file. Use the Local button, if the archived update site was decompressed. Then, follow rest of the instructions in the section Install the EclipseBased UI on a Client Computer. Edit Proxy Definitions for Network Connectivity To enable Eclipse IDE to connect to the Internet and pass through a proxy server, you need to edit the Eclipse proxy definitions. The Active Provider settings specify the profile to be used when opening connections and has the following options The Direct option for Active Provider causes all the connections to be opened without the use of a proxy server.

http://www.raumboerse-luzern.ch/mieten/3m-ls1000-laminating-machine-manual